# **WordPress Plugin Development**

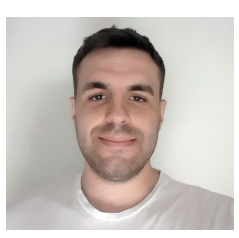

#### **Darko Gjorgjijoski**

Freelance Web Developer with over 7 years of experience

**Interests**: Back-end, Databases, DevOps, Security and occasionally gaming

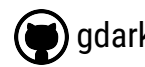

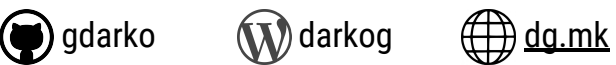

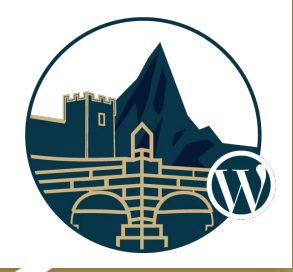

The Company of the Company of the Company of the Company of the Company of the Company of the Company of the Company of the Company of the Company of the Company of the Company of the Company of the Company of the Company

*WordCamp Skopje - October 05-06 2019, FINKI*

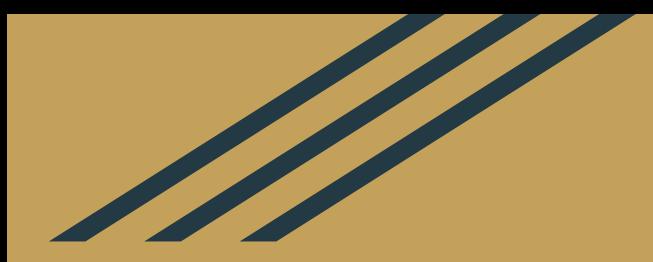

# **Introduction to Plugin Development**

**Based on <https://github.com/gdarko/books-library>**

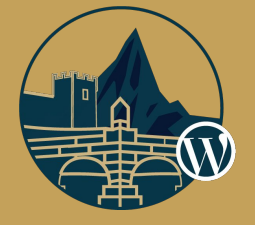

# **Why plugins?**

- To add new functionality on your site
- To modify existing functionality on your site
- Plugins are portable you can re-use them on other WordPress sites
- To reduce your development time. There are over **55 000** free plugins on the official plugins directory and many other that are private or premium.

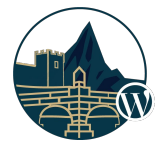

## **Development Resources**

Lots of resources available on internet. Always use the **codex.\***, the **developer.\*** portals first.

- <https://codex.wordpress.org/>
- <https://developer.wordpress.org/>
- <https://developer.wordpress.org/plugins/intro/>
- WordPress source code itself <https://github.com/wordpress/wordpress>
- Stackoverflow [https://wordpress.stackexchange.com](https://wordpress.stackexchange.com/)

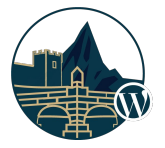

## **Development Environment**

At least **PHP 5.6.20**, Web Server (nginx, litespeed, apache, etc.) and MySQL/MariaDB database.

The recommended **PHP version** is always the **latest** stable **PHP version**.

Some popular environments for development are as follows:

- Xampp
- Bitnami
- Local by flywheel
- Or just FTP/SFTP access to web server

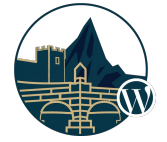

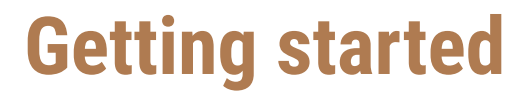

The first step is to create the plugin folder in **wp-content/plugins/**. Inside this folder (eg **books-library**) we need one php file that initializes the plugin eg. **books-library.php**.

Plugin declaration is done with PHP comment block in the **books-library**/**books-library.php** file as follows:

#### **<?php**

*/\**

*Plugin Name: Books Library Plugin URI:<https://thepluginurl.com> Description: Organizes your eBooks in WordPress Author: Darko Gjorgjijoski Version: 1.0.0 Author URI: https://darkog.com/ \*/*

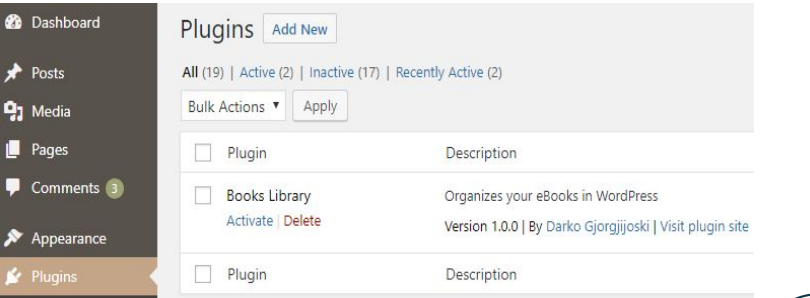

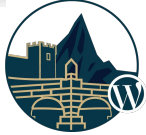

## **Publishing on the plugins directory**

**In order to successfully publish you are required to meet the following requirements:**

- To have valid **wordpress.org** account
- To have valid **readme.txt** file (<https://wordpress.org/plugins/developers/readme-validator/>)
- To **not use any trademarked word** as first word in your plugin name/slug or
- To **not use any trademarked logo** it in your marketing assets

**Plugins must be submitted for review at** <https://wordpress.org/plugins/developers/add/>

If approved you get **SVN** repository access to store your code. First you need to add the code into the **trunk** and after that you need to **create version tag** in order to release version.

<https://developer.wordpress.org/plugins/wordpress-org/how-your-readme-txt-works/>

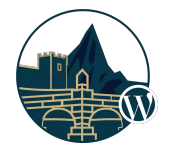

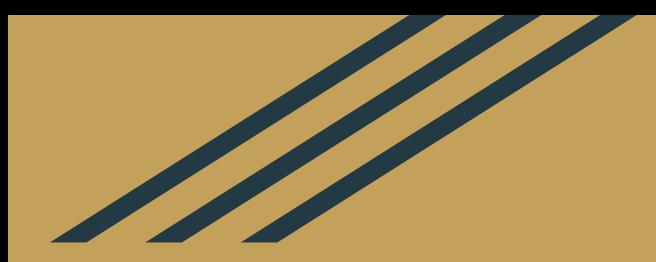

# **Using Hooks (Actions and Filters)**

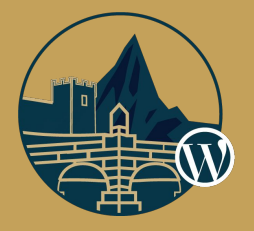

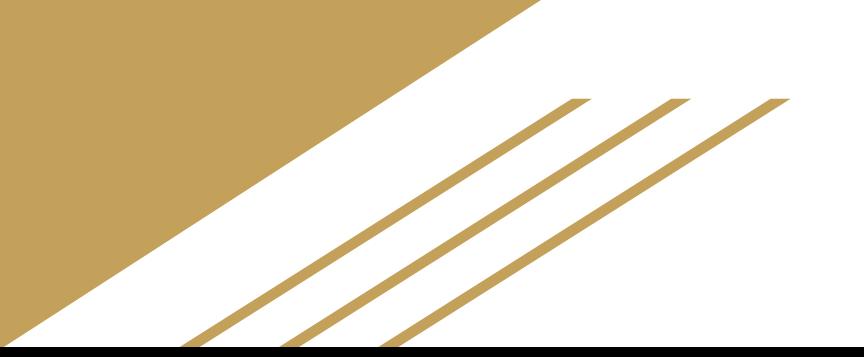

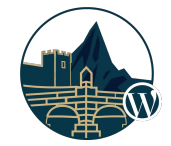

# **Actions and Filters ( aka Hooks )**

**Hooks** are defined at different places in the WordPress core, theme or plugins and allow us to **execute tasks** or **modify values of variables** at some point of time during the page rendering lifecycle when they are invoked.

There are two types of hooks: **Actions** and **Filters**

**Actions** are triggered on specific events that take place in WordPress (either in the core, themes or plugins), such as publishing a post and are used to perform specific task when the event occurs.

**do\_action( 'save\_post',** *int* **\$post\_ID,** *WP\_Post* **\$post,** *bool* **\$update )**

**Filters** are similar to actions but they are used only to **modify specific variable value**.

**\$favourite\_team = apply\_filters( 'favourite\_team', 'Manchester United')**

# **Example 1 (Actions)**

### Notify site admin when user signed into the site

**How/where it is defined?** [https://developer.wordpress.org/reference/functions/wp\\_signon/](https://developer.wordpress.org/reference/functions/wp_signon/)

```
/**
* Fires after the user has successfully logged in.
* @param string $user_login Username.
* @param WP_User $user WP_User object of the logged-in user.
*/
do_action( 'wp_login', $user->user_login, $user );
```
#### **Hooking into...**

```
function dg_login_notification( $user_login, \WP_User $user ) {
  $subject = __( 'User login' );
   $message = sprintf( __( '%s logged into the site.' ), $user_login );
   $email = 'info@mycompany.com';
  wp_mail( $email, $subject, $message );
}
add_action( 'wp_login', 'dg_login_notification', 100, 2 );
```
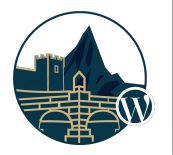

## **Example 2 (Filters)** Modify post content without editing template files

#### **How/where it is defined?**

```
function the_content(...) {
  /// ...
   $content = apply_filters( 'the_content', $content );
  /// ...
  echo $content;
}
```
#### **Hooking into...**

```
function dg_the_content( $content ) {
  $content \overline{.} = '<p>' . ( 'This is the last paragraph' ) . '</p>';
   return $content;
}
add_filter( 'the_content', 'dg_the_content' );
```
[https://developer.wordpress.org/reference/hooks/the\\_content/](https://developer.wordpress.org/reference/hooks/the_content/) (hook) [https://developer.wordpress.org/reference/functions/the\\_content/](https://developer.wordpress.org/reference/functions/the_content/) (function)

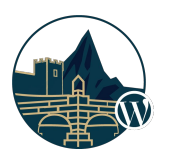

## **List of all actions and filters**

**Actions Documentation**

[https://codex.wordpress.org/Plugin\\_API/Action\\_Reference/](https://codex.wordpress.org/Plugin_API/Action_Reference/)

**Filters Documentation** [https://codex.wordpress.org/Plugin\\_API/Filter\\_Reference](https://codex.wordpress.org/Plugin_API/Filter_Reference)

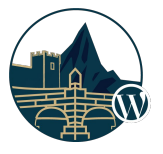

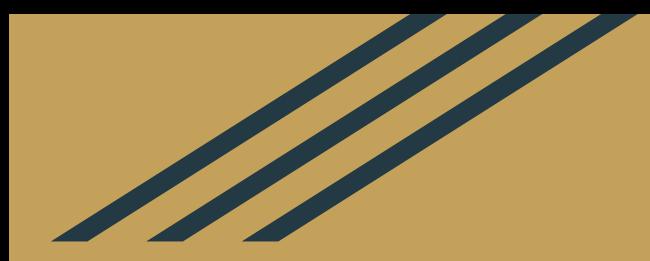

# **Post Types, Taxonomies, Metadata**

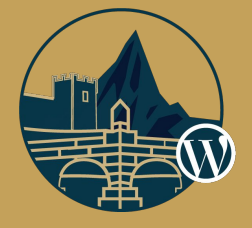

## **Post Types**

A way to organize your data, eg. Similarly to Pages, Posts for our own purposes we can register Books post type which will allow us to store Books in the database

All the posts are stored in **wp\_posts** table regardless of the type

- The type of the post is identified by the **post\_type** column.
- **Page** and **Post** are native WordPress post types (and some other that are private)

Post Types can be registered based on your needs [https://codex.wordpress.org/Function\\_Reference/register\\_post\\_type](https://codex.wordpress.org/Function_Reference/register_post_type)

#### **wp\_postsName Type**  $IDQQ$ bigint(20) post\_author bigint(20) post date datetime post date gmt datetime post content longtext post title text post excerpt text post status varchar(20) comment\_status varchar(20) ping status varchar(20) post password varchar(255) post\_name varchar(200) to ping text pinged text post modified datetime post modified gmt datetime post\_content\_filtered longtext post parent bigint(20) varchar(255) guid menu order  $int(11)$ post type varchar(20) post mime type varchar(100) comment count  $bigint(20)$

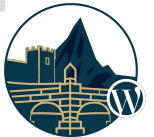

```
add_action( 'init', 'bl_register_books' );
```

```
function bl_register_books() {
  $labels = array(
    'name' => x( 'Books', 'post type general name', 'books-library' ),
    'singular name' => x( 'Book', 'post type singular name', 'books-library' ),
    'menu name' => x( 'Books', 'admin menu', 'books-library' ),
    'name_admin_bar' => \bar{x}( 'Book', 'add new on admin bar', 'books-library' ),
    'add new' => x( 'Add New', 'book', 'books-library' ),
    'add new item' => ( 'Add New Book', 'books-library' ),
    'new item' => ( 'New Book', 'books-library' ),
    'edit item' => ( 'Edit Book', 'books-library' ),
    \frac{1}{\text{view}} item' \Rightarrow \frac{1}{\text{view Book}}, 'books-library' ),
    'all items' \Rightarrow ( 'All Books', 'books-library' ),
  );
  $args = array(
     'labels' => $labels,
    'public' \Rightarrow true,
     'publicly_queryable' => true,
    'show ui' => true,
    'show in menu' => true,
     'query_var' => true,
     'rewrite' => array( 'slug' => 'book' ),
     'capability_type' => 'post',
    'has archive' => true,
     'hierarchical' => false,
    'menu position' => null,
     'supports' => array( 'title', 'editor', 'thumbnail', 'excerpt', 'comments' )
  );
  register_post_type( 'book', $args );
}
```
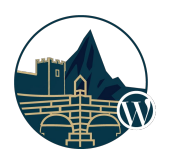

# **Example of the Books post type**

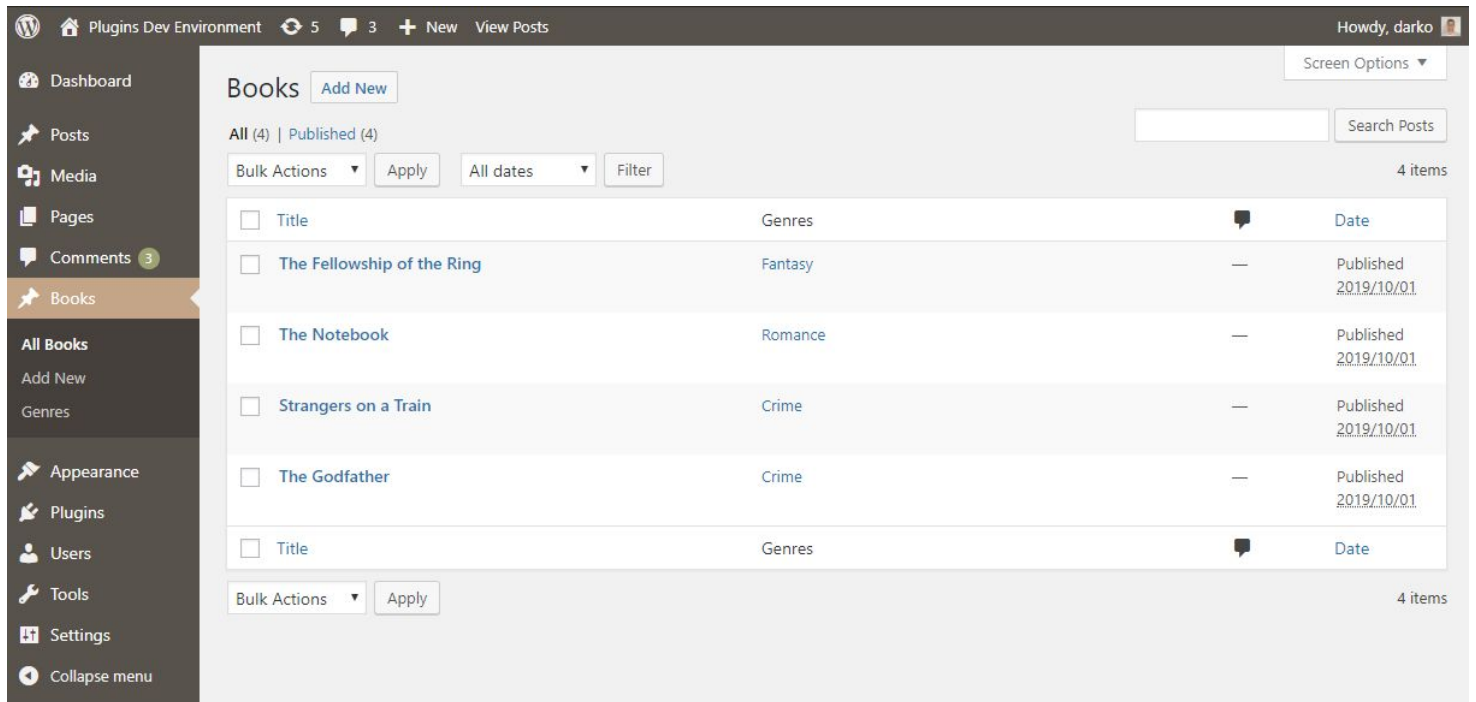

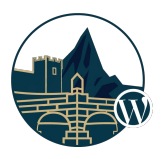

## **Taxonomies**

A **way to group the data**, they can be registered like the post types with some differences.

By default WordPress registers **category(Categories)** and **post\_tag(Tags)** taxonomies

- Items in the specific taxonomy are called **terms**. Eg. **Crime** is term in the **Genres** taxonomy
- Once the taxonomy is registered successfully it will appear in the Post Type submenu and the term editor will be available out of the box. (No need to code the functionality for creating or deleting terms or assigning posts to specific terms in the taxonomy.)

[https://codex.wordpress.org/Function\\_Reference/register\\_taxonomy](https://codex.wordpress.org/Function_Reference/register_taxonomy)

Example: **Books** can be grouped by **Genre**. In the next example we will see how we can register the **Genre**  taxonomy to the **Books** post type.

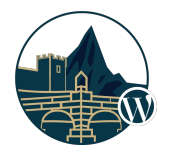

## **Register the Genre Taxonomy**

```
add action( 'init', 'bl register genres', 0 );
function bl_register_genres() {
  $labels = array(
    'name' => x( 'Genres', 'taxonomy general name', 'books-library' ),
    'singular name' => x( 'Genre', 'taxonomy singular name', 'books-library' ),
    'search items' => ( 'Search Genres', 'books-library' ),
    'all items' \Rightarrow \left( 'All Genres', 'books-library' ),
    'parent item' => ( 'Parent Genre', 'books-library' ),
    'parent item colon' => ( 'Parent Genre:', 'books-library' ),
    'edit item' => ( 'Edit Genre', 'books-library' ),
    'update item' => ( 'Update Genre', 'books-library' ),
    'add new item' => ( 'Add New Genre', 'books-library' ),
    'new item name' => __( 'New Genre Name', 'books-library' ),
    'menu name' => ( 'Genre', 'books-library' ),
   );
  $args = array(
     'hierarchical' => true,
     'labels' => $labels,
    'show ui' => true,
    'show admin column' => true,
     'query_var' => true,
     'rewrite' => array( 'slug' => 'genre' ),
  );
  register_taxonomy( 'genre', array( 'book' ), $args );
}
```
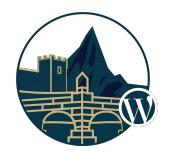

# **Example of the Genres editor**

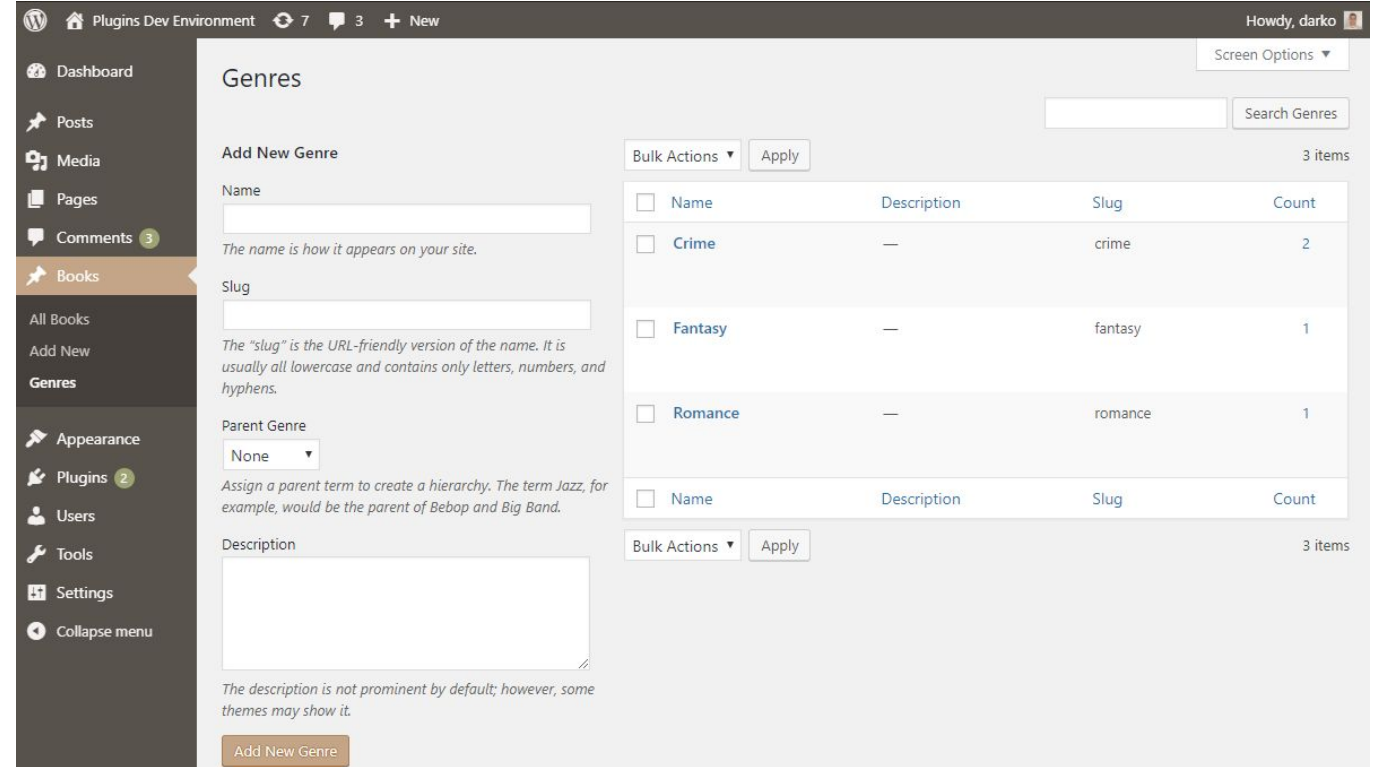

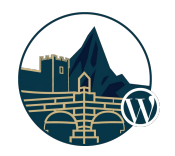

## **Posts Metadata**

### **What is metadata and how it works?**

Metadata in WordPress is way to store additional information about the **posts** that are stored in **wp\_posts** table. For example if we have post of the type 'book' (wp\_posts.post\_type=book) we can add meta data like number of pages, isbn, etc.

#### **Where is the post metadata stored?**

The metadata is stored in **wp\_postmeta(meta\_id, post\_id, meta\_key, meta\_value)** table

### **How to manage the post metadata?**

The metadata is managed in the editor. There are multiple ways to add metaboxes, including:

- Official <https://developer.wordpress.org/plugins/metadata/custom-meta-boxes/>
- Carbon Fields /<https://github.com/htmlburger/carbon-fields>
- CMB2 / <https://github.com/CMB2/CMB2>
- ... a lot others like ACF, etc.

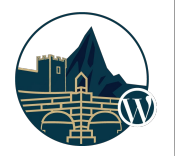

## **Example using CMB2 Framework**

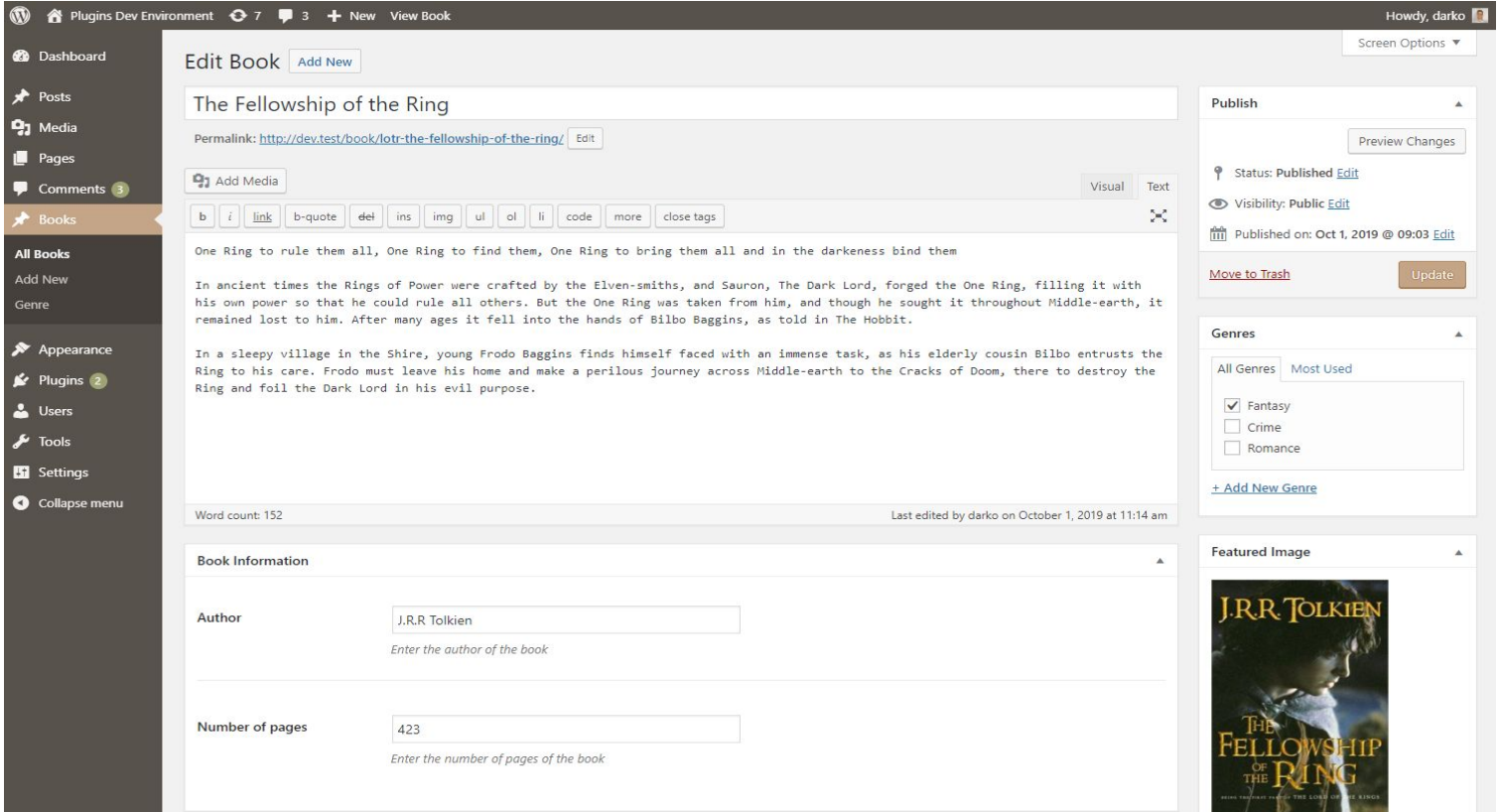

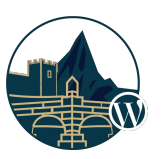

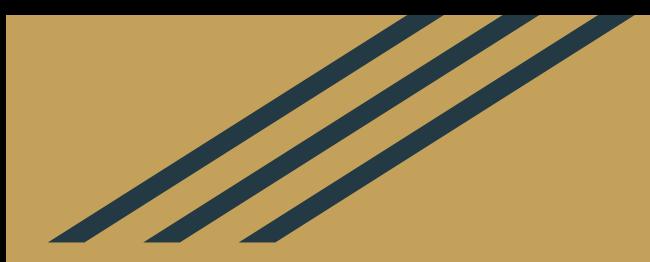

# **Including CSS / JS Files the right way**

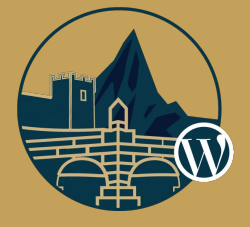

# **How to include css/js files from plugin?**

### **How it works**

Multiple plugins you have may use **jQuery** and other shared scripts. If each plugin linked to these assets separately, chaos would ensue and all your JavaScript could stop working.

Using the wp\_enqueue\_script/wp\_enqueue\_style to register styles we are telling WordPress about the assets we want to add and it will take care of actually linking to them in the header and footer.

#### **Example**

```
add_action( 'wp_enqueue_scripts', 'bl_enqueue_scripts', 15 );
function bl_enqueue_scripts() {
   wp_enqueue_style( 'books-library', BL_URI . 'assets/style.css', null, BL_VERSION );
   wp_enqueue_script( 'books-library', BL_URI . 'assets/script.js', array( 'jquery' ), BL_VERSION, true );
}
```
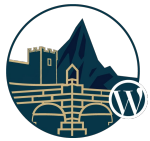

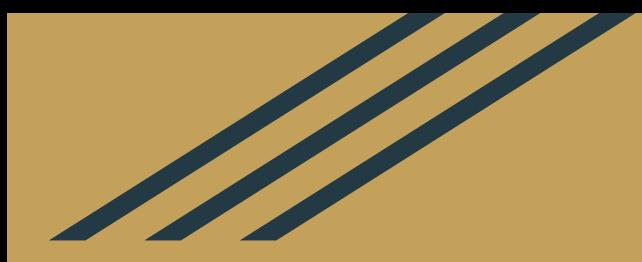

## **Shortcodes**

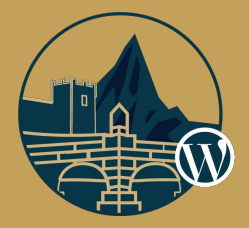

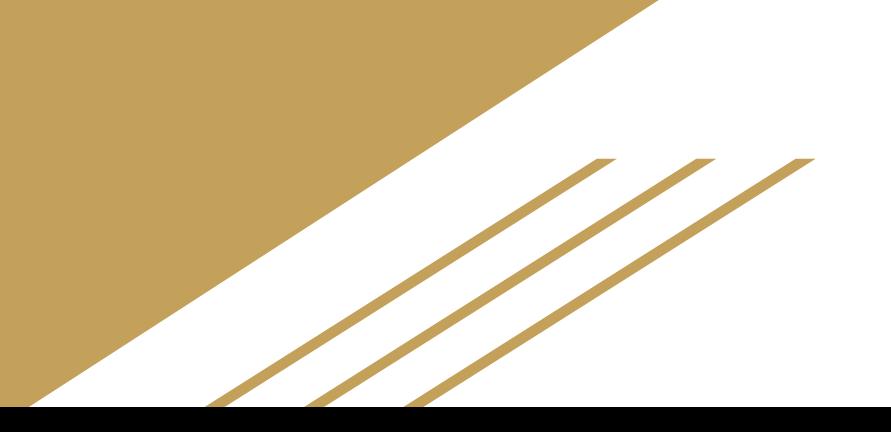

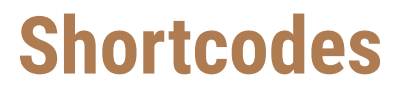

A **shortcode** is WordPress specific code that in background generates dynamic content.

By default WordPress registers the **[gallery]** shortcode that can be used to display the images uploaded to the post

In the following example we will see how to define shortcode called **[books\_library]** that displays list of books.

**[books\_library posts\_per\_page=6 genre=action]**

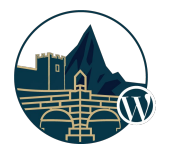

### **Creating our first shortcode [books\_library]**

```
add_shortcode( 'books_library', 'books_library' );
```
 **return \$output;**

**}**

```
function books_library( $atts ) {
   // Setup the default parameters
   $atts = shortcode_atts( array(
      'posts_per_page' => 5,
   ), $atts );
  // Retrieve the Book posts
   $books = get_posts( array(
      'posts_per_page' => $atts['posts_per_page'],
    'post_type' => 'book',
     'post status' => 'publish',
      'orderby' => 'date',
      'order' => 'DESC',
   ) );
  // Output the books
  if (count( <math>\frac{1}{2} \cdot 0</math>) )$output = '<u1>': foreach ( $books as $book ) {
         $output .= '<li><a href="' . get_permalink( $book ) . '">' . $book->post_title . '</a>';
      }
      $output .= '</ul>';
   } else {
      $output = __( 'No books found', 'books-library' );
   }
```
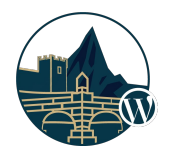

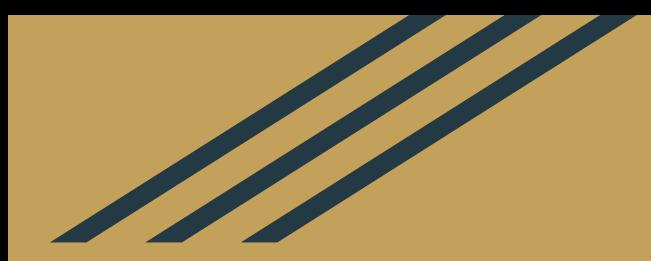

# **Internationalization (l18n)**

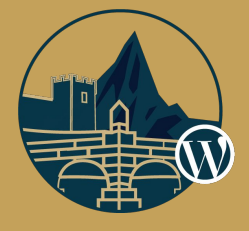

# **Translating your plugin**

### **1. Define Text Domain 3. Prepare your .pot**

#### */\**

*Plugin Name: Books Library Plugin URI:<https://thepluginurl.com> Description: Organizes your eBooks in WordPress Author: Darko Gjorgjijoski Version: 1.0.0 Author URI:<https://darkog.com/> Text Domain: books-library* **Domain Path: /languages** *\*/*

#### **2. When printing, do it as follows 4. Reference**

**echo '<h2>'** . \_\_(**'My Title'**, **'books-library'**) . **'</h2>'**; Instead of

**echo '<h2>My Title</h2>'**;

Pot files are used to store the words that can be translated. To generate pot file you can use Loco Translate or POEdit [https://codex.wordpress.org/User:Skippy/](https://codex.wordpress.org/User:Skippy/Creating_POT_Files) [Creating\\_POT\\_Files](https://codex.wordpress.org/User:Skippy/Creating_POT_Files)

For reference always check the codex [https://codex.wordpress.org/I18n\\_for\\_Wor](https://codex.wordpress.org/I18n_for_WordPress_Developers) [dPress\\_Developers](https://codex.wordpress.org/I18n_for_WordPress_Developers)

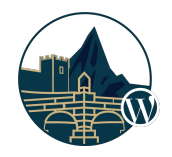

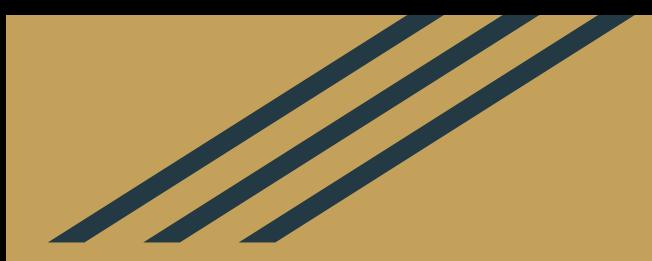

# **GOOD CODING PRACTICES**

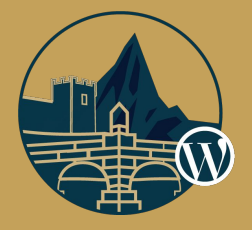

# **Don't just do it, Do it right!**

**1. Do not trust the user input. Always: validate, sanitize, escape!** 

WordPress comes with pre-made functions for those purposes: <https://developer.wordpress.org/themes/theme-security/data-sanitization-escaping/>

- **2. Make use the of the WordPress built-in apis for better compatibility.**
	- **HTTP API** instead of plain CURL requests with curl init() function <https://developer.wordpress.org/plugins/http-api/>
	- **Object Cache** for caching (useful when using Redis in combination with the Redis plugin [https://codex.wordpress.org/Class\\_Reference/WP\\_Object\\_Cache](https://codex.wordpress.org/Class_Reference/WP_Object_Cache)
	- **Transients API** for persistent caching [https://codex.wordpress.org/Transients\\_API](https://codex.wordpress.org/Transients_API)
	- Settings API for creating admin screens [https://codex.wordpress.org/Settings\\_API](https://codex.wordpress.org/Settings_API)
	- **Options API** for storing key/value options persistently in the db [https://codex.wordpress.org/Options\\_API](https://codex.wordpress.org/Options_API)

**Complete list of all native APIs: [https://codex.wordpress.org/WordPress\\_API%27s](https://codex.wordpress.org/WordPress_API%27s)**

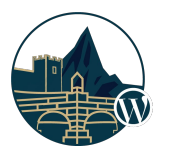

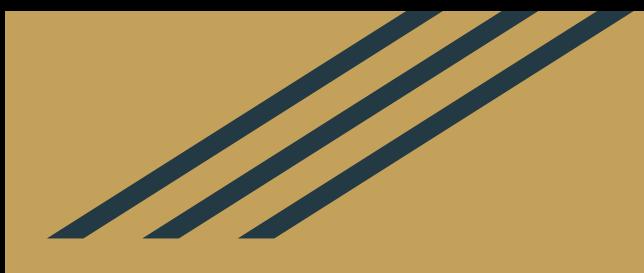

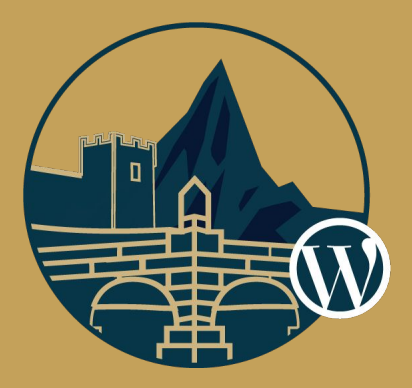

# **Thanks for your attention! Any questions?**

**Plugin and presentation available on dg.mk/wcskp2019**